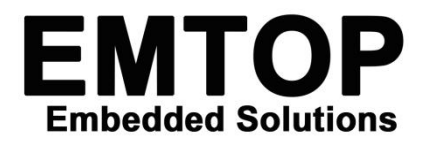

*7 INCH MIPI DISPLY With Capacitive touch FOR IMX8M MINI Series Board*

## **LCD-MIPI7C-8MM**

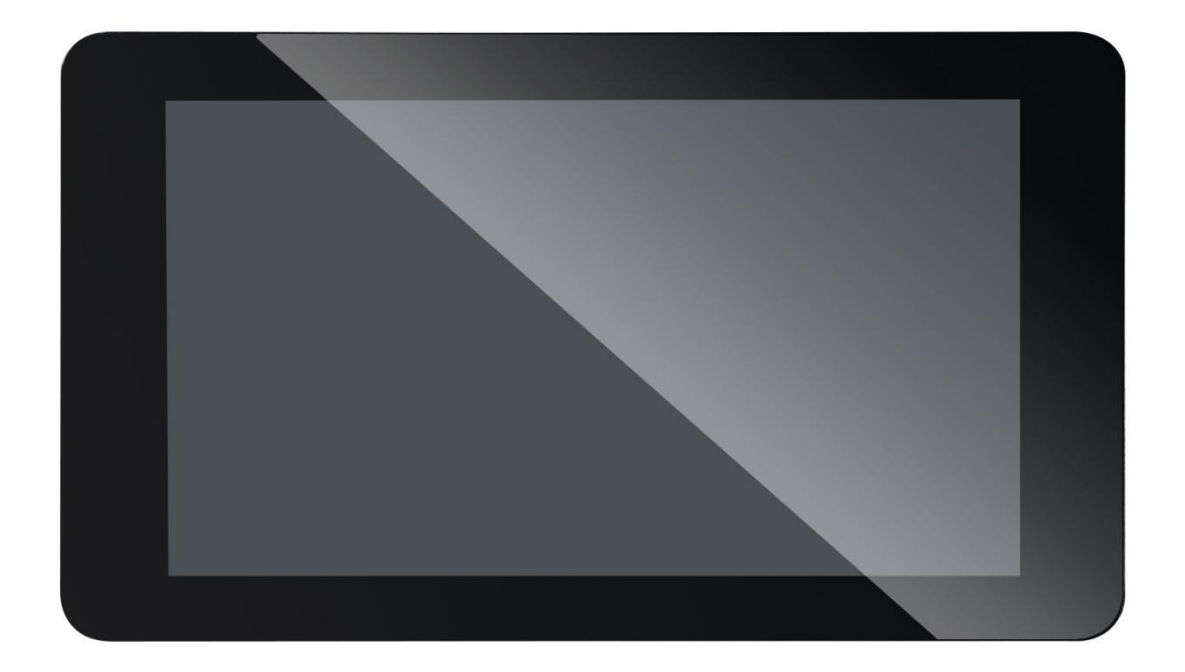

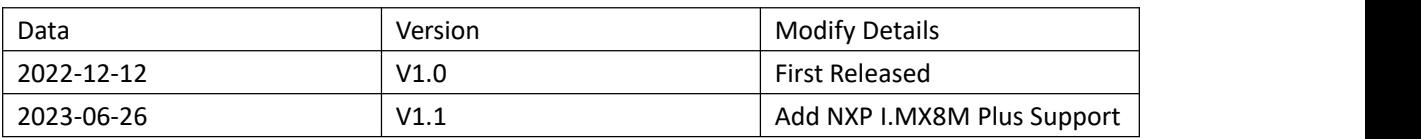

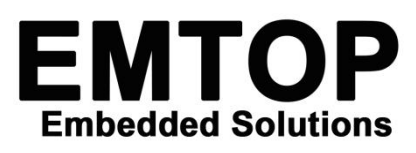

# **1 Description**

- This LCD-MIPI7C-8MM capacitive touch display enables user to prototype end applications such as tablets, infotainment systems and embedded projects.
- $\bullet$  This display is compatible with SBC-IMX8MM Series.
- The display's active area is 154.21mm x 85.92mm featuring a resolution of 1024 x 600
- The display connects to the SBC-IMX8MM via an adapter board which handles power and signal conversion to the standardize SBC-IMX8MM 30-pin Connector and IIC Connector.
- Note: Onlycompatible with the SBC-IMX8MM Platform.

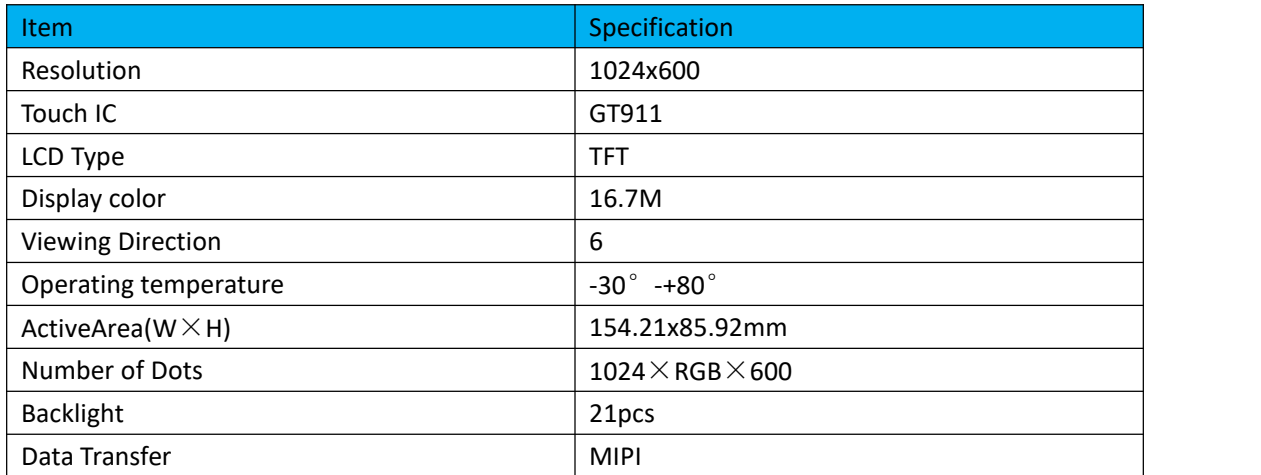

# **2 Specification**

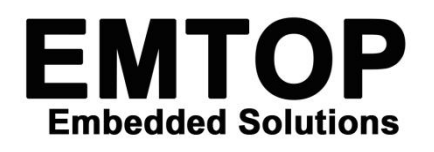

**3 Pins Out**

*7 INCH MIPI DISPLY With Capacitive touch FOR IMX8M MINI Series Board*

FP520Q-30GR04 30 32  $BL + \rightarrow R1$  $OR$ N 29  $\overline{31}$ T  $rac{28}{27}$ VGH<br>UP\_DN\_SEL\_VGL<br>R\_L\_SEL  $R<sub>4</sub>$ 0<sub>R</sub>  $N<sub>l</sub>$  $R5$ OR  $\overline{\mathsf{N}}$ h Ahahahahahahahahahahahaha 26  $R<sub>2</sub>$  $OR$  $N<sub>l</sub>$ EO.O±81.O  $\overline{25}$  $R6$  $OR$  $N<sub>l</sub>$  $\frac{20}{24}$  $R7$  $\overline{\mathsf{OR}}$  $\overline{\mathsf{N}}$ BL-23  $\frac{1}{22}$ OR<sub>N</sub>  $R<sub>3</sub>$ AVDD<br>DSI\_DP3\_C<br>DSI\_DN3\_C  $\frac{1}{21}$  $\overline{20}$ 19  $\overline{18}$ DSI DP2 C  $17$ DSI\_DN2\_C  $\overline{16}$  $\overline{15}$ **DSI CKP C**  $14$ **DSI CKN C** 20.0±02.0  $13$  $\frac{12}{12}$ **DSI DP1 C**  $11$ DSI\_DN1\_C 10  $\overline{9}$ **DSI DPO C**  $\frac{8}{7}$ **DSI DNO C**  $\overline{6}$ PANELL\_STB<br>PANELL\_RST R19  $\overline{5}$ **OR NI**  $\frac{8}{4}$  $\overline{\mathsf{OR}}$  $\overline{\mathsf{N}}$  $\overline{3}$  $\overline{\mathbf{N}}$ **R20**  $\overline{\mathsf{OR}}$ **VDD MIPH**  $\overline{2}$ 3 i ta 7 R<sub>21</sub> OR  $N$ **VCOM**  $J3$ 

**Touch**

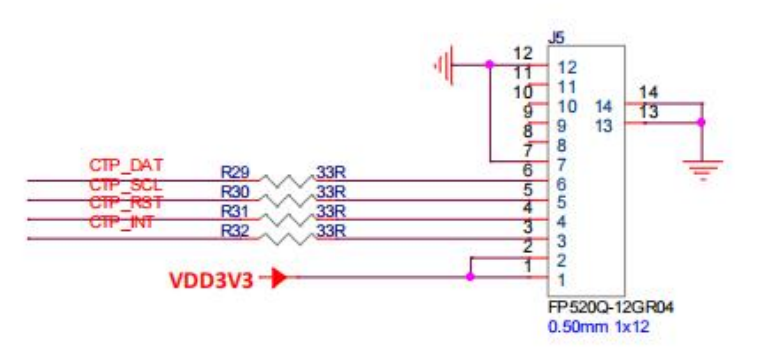

**MIPI**

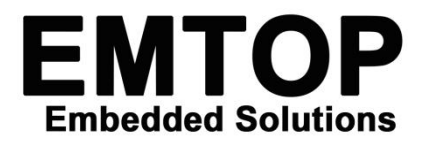

*7 INCH MIPI DISPLY With Capacitive touch FOR IMX8M MINI Series Board*

### **4 Work With NXP I.MX8M MINI Board**

### **4.1 Connection**

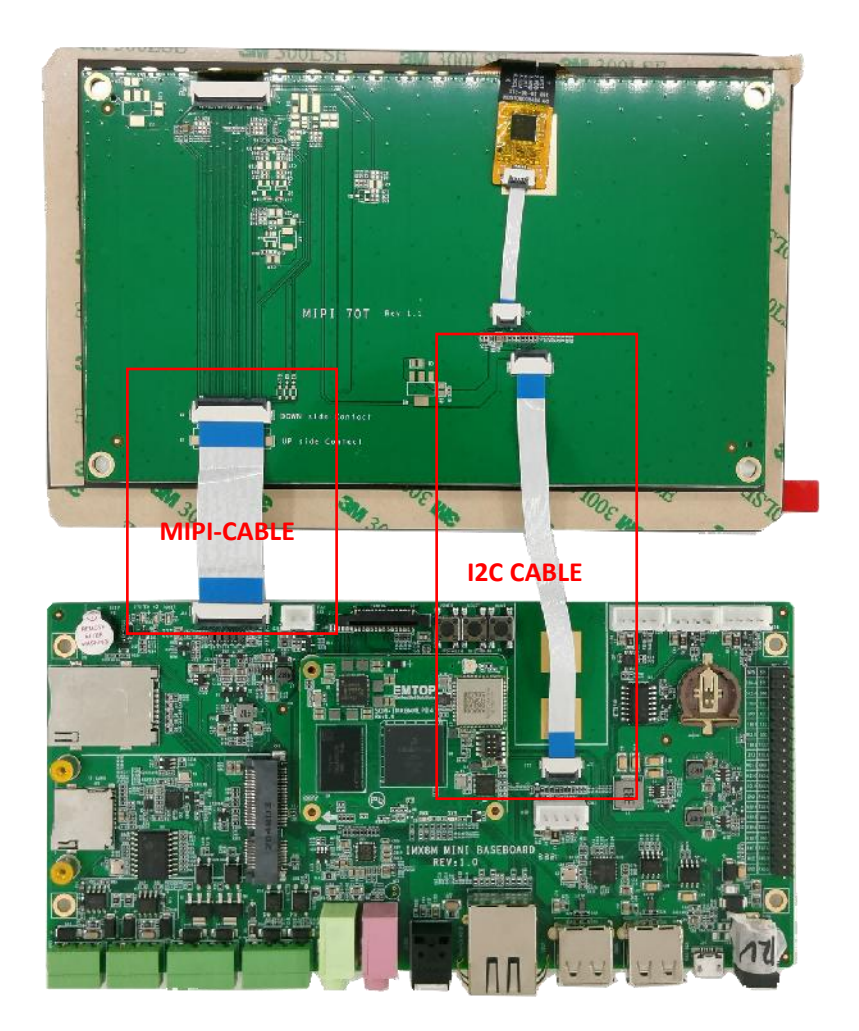

### **4.2 Enable Mipi Display As Output Device**

### **4.2.1 Modify uEnv.txt**

**System Boot up from EMMC**

\$sudo nano /run/media//mmcblk2p1/u.Env.txt

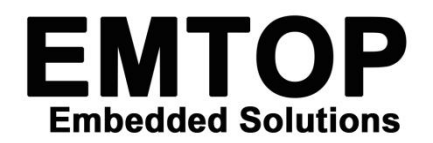

#### **System Boot up from TF Card**

\$sudo nano /run/media/mmcblk1p1/uEnv.txt

Remark:

- **Boot from emmc, the device is /mmcblk2p1/**
- Boot from TF card, the device is /mmcblk1p1/

#### **4.2.2 For SOM-IMX8MM-LPD4**

fdt\_file=emtop-mc-si8mm.dtb

#fdt\_file=emtop-mc-si8mm-lt8912-lvds.dtb

#fdt\_file=emtop-mc-si8mm-vislcd-mipi.dtb

#fdt\_file=emtop-mc-si8mm-hdmi.dtb

Remark:

Add"#" Means Disable, remove "#"Means Enable

#### **4.2.3 For SOM-IMX8MM**

fsl-imx8mm-demo.dtb

#fsl-imx8mm-demo-vislcd-mipi.dtb

#fdt\_file=emtop-mc-si8mm-vislcd-mipi.dtb

#fsl-imx8mm-demo-lt8912-lvds.dtb

Remark:

Add"#" Means Disable, remove "#"Means Enable

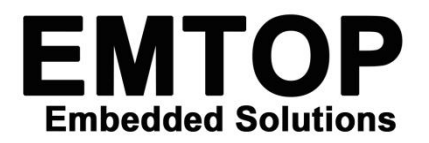

*7 INCH MIPI DISPLY With Capacitive touch FOR IMX8M MINI Series Board*

### **5 Work With NXP I.MX8M Plus Board**

### **5.1 Connection**

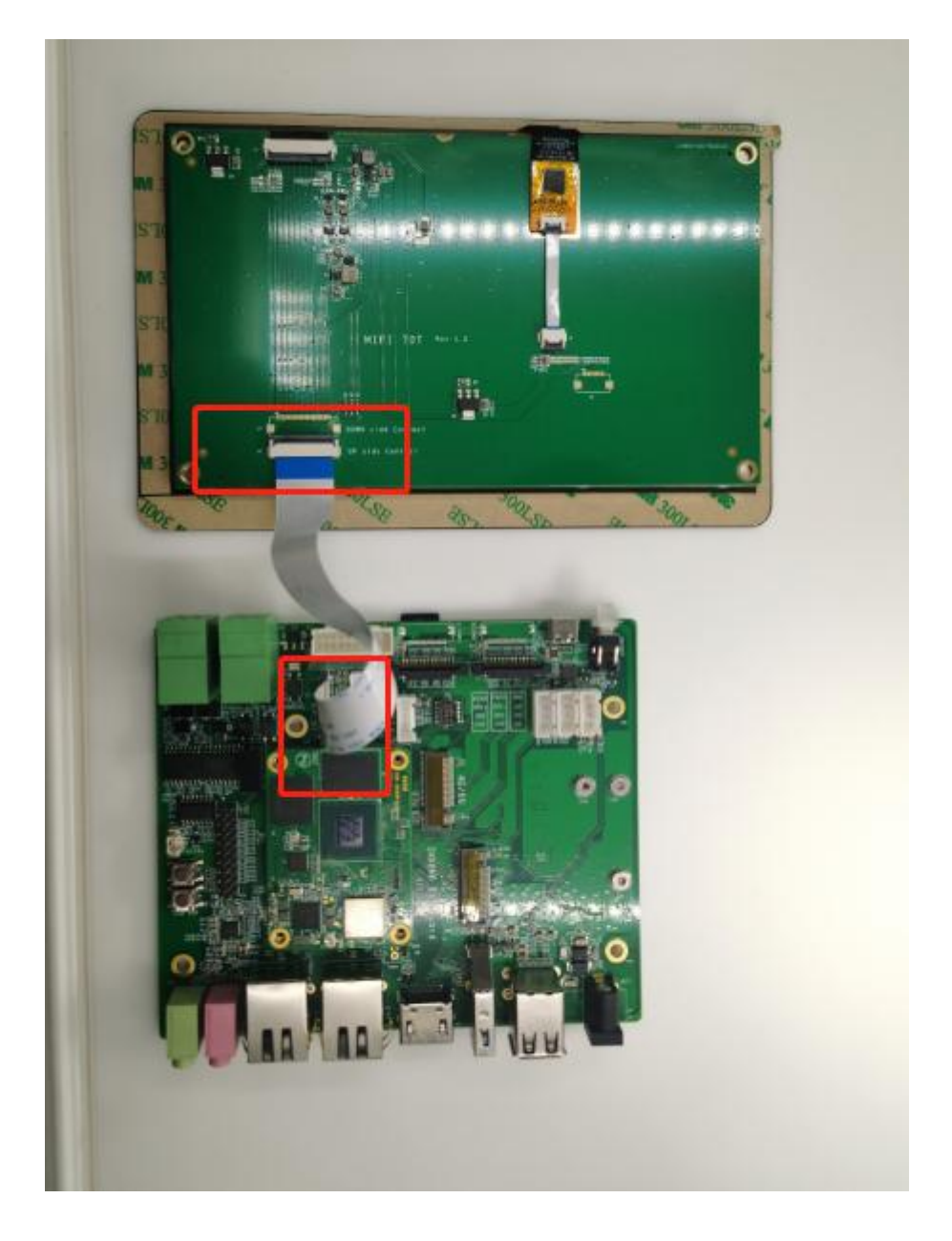

### **5.2 Enable MIPI Display As default Output Device**

You can find below dtb file under TF/EMMC boot Partition

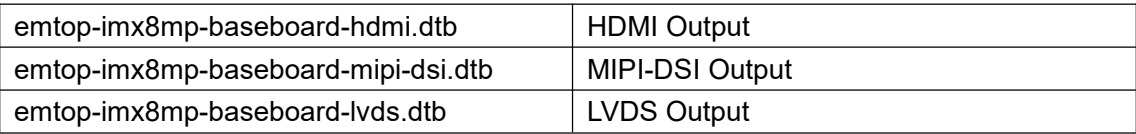

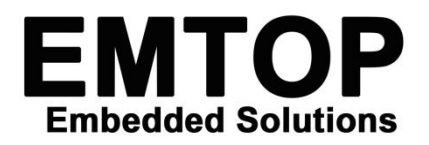

#### **5.2.1 Select output device UnderWindows:**

You can check the file u.Env.txt from the TF card boot Partition

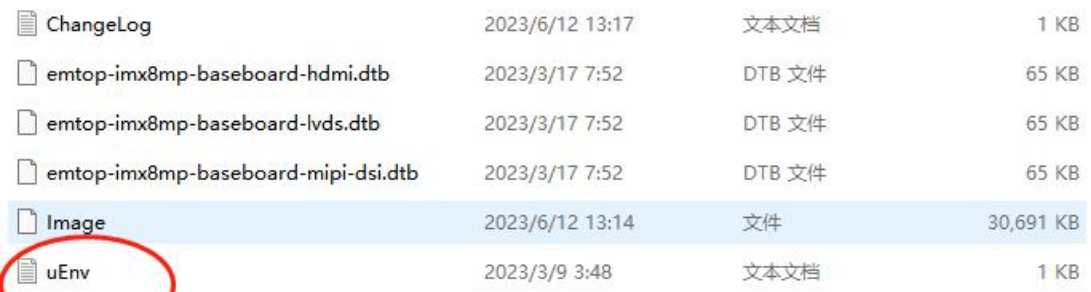

# fdtfile=emtop-imx8mp-baseboard-hdmi.dtb fdtfile=emtop-imx8mp-baseboard-mipi-dsi.dtb # fdtfile=emtop-imx8mp-baseboard-lvds.dtb

Remove the #. means MIPI-DSI Output method enable.

#### **5.2.2 Selete Output device from board**

System Boot up from EMMC

\$sudo nano /run/media//mmcblk2p1/u.Env.txt

System Boot up from TF Card

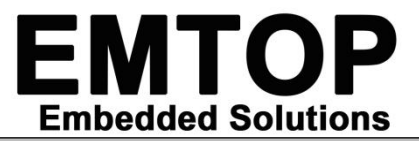

\$sudo nano /run/media/mmcblk1p1/uEnv.txt

Remark:

- Boot from emmc, the device is **/mmcblk2p1/**
- Boot from TF card, the device is**/mmcblk1p1/**

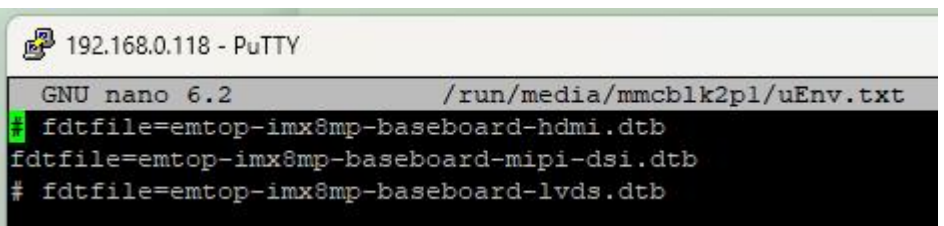